**DEPARTMENT OF CHILDREN AND FAMILIES** Emilie Amundson, Secretary 201 East Washington Avenue, Room G200 P.O. Box 8916 Madison, WI 53708-8916 Telephone: 608-422-7000 Fax: 608-266-6836 www.dcf.wisconsin.gov

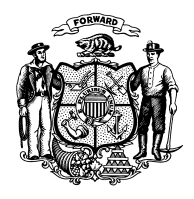

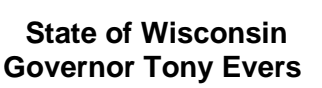

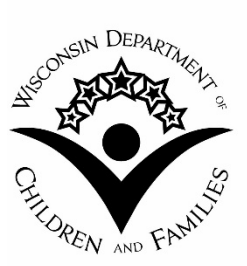

TO: **W-2 Agencies Training Staff**

FROM: Margaret McMahon, Director Bureau of Working Families Division of Family and Economic Security Department of Children and Families

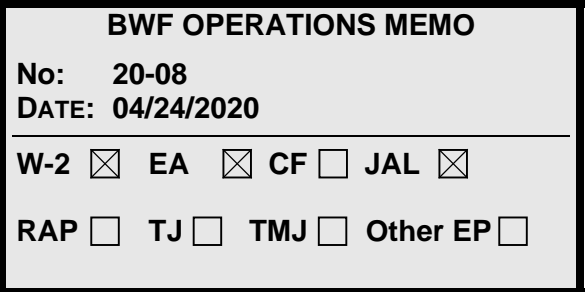

**SUBJECT:** *New ACCESS Request for Services for Wisconsin Works (W-2), Emergency Assistance (EA), and Job Access Loans (JALs)*

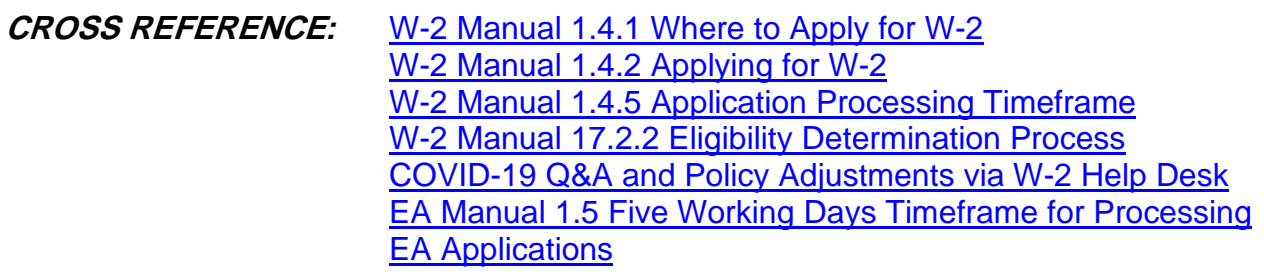

**EFFECTIVE DATE***:* April 25, 2020

# *PURPOSE*

The purpose of this memo is to:

- 1. Announce new simplified program requests in the ACCESS system for Wisconsin Works (W-2), Emergency Assistance (EA), and Job Access Loans (JALs); and
- 2. Provide guidance on functionality and use of the ACCESS system for program requests.

# *BACKGROUND*

On March 12, 2020, Governor Tony Evers issued **Executive Order 72** declaring a health emergency due to COVID-19 and directing all state agencies to assist in the state's response to the public health emergency. On March 24, 2020, the state of Wisconsin was put under a "Safer [At Home" order.](https://evers.wi.gov/Documents/COVID19/EMO12-SaferAtHome.pdf) This order and its extensions direct residents to stay at home and orders all non-essential businesses to close until May 26, 2020.

The Bureau of Working Families (BWF) has been adjusting its program policies that will allow easier access to its programs, including the suspension of in-person signature and meeting requirements. W-2 agencies and BWF staff also expect an increase in the number of applicants as families face economic hardship as a result of COVID-19.

BWF had a long-term project planned for release in October 2020 that would allow for individuals to request and apply for BWF programs in ACCESS. In response to COVID-19, BWF has accelerated the work that will allow individuals to request W-2, EA, and JAL programs in ACCESS. While the long-term project to allow individuals to apply for these programs via ACCESS is still planned for release in October 2020, this short-term project to allow for program requests will assist immediately.

# *ACCESS*

ACCESS is an online tool for applicants and participants to apply for and manage the FoodShare, health care, Family Planning Only, and Child Care programs. BWF currently has some tools in ACCESS for those already receiving W-2, such as managing documents and W-2 program information.

In response to the COVID-19 pandemic, various ACCESS features for BWF programs were updated and will be available April 25, 2020:

- 1. Allow applicants to complete the simplified request for W-2, JAL, and EA through the ACCESS self-service portal; and
- 2. Allow agencies to view the list of new ACCESS program requests in CWW and process them by contacting the applicant by phone.

The purpose of the program request feature in ACCESS is to continue to allow agencies to communicate with applicants when in-person meetings are unsafe and to expedite applicant requests for programs. In addition, this new process can relieve some W-2 agency administrative work by providing flexible self-service to applicants.

# **W-2 POLICY UPDATES**

W-2 policy updates are summarized below. Relevant W-2 Manual sections are attached with all policy updates incorporated. Policy that was deleted is struck through and policy that was added is underlined.

## *W-2 MANUAL GLOSSARY*

Definitions for the ACCESS system and the MyACCESS mobile app can now be found in the W-2 Manual glossary.

[See attached updated W-2 Manual](https://dcf.wisconsin.gov/files/w2/ops-memos/pdf/20-08attachment.pdf) glossary

# *1.4.1: WHERE TO APPLY FOR W-2*

## Current Policy

W-2 applicants must apply at their local W-2 agencies, with a few exceptions outlined in policy.

## Updated Policy

W-2 applicants may now choose to request services in ACCESS or by contacting the W-2 agency.

[See attached updated W-2 Manual section 1.4.1](https://dcf.wisconsin.gov/files/w2/ops-memos/pdf/20-08attachment.pdf)

*1.4.2: APPLYING FOR W-2*

Current Policy

The application process begins on the date when the agency receives the signed W-2 application registration form. The Receptionist then schedules an appointment for the applicant with the Resource Specialist within one working day.

## Updated Policy

The application process begins on the date when the agency receives the signed W-2 application registration form or when the agency receives a request for services in ACCESS.

See [attached updated W-2 Manual section 1.4.2](https://dcf.wisconsin.gov/files/w2/ops-memos/pdf/20-08attachment.pdf)

## *1.4.5: APPLICATION PROCESSING TIMEFRAME*

## Current Policy

The application processing timeline begins when the agency receives the signed application registration form.

#### Updated Policy

The application processing timeline begins when the agency receives the signed application registration form or when the agency receives the request for services in ACCESS.

For requests in ACCESS, there is no change to the requirement that the same day or the following working day after an individual initiates a request, a W-2 agency representative must schedule and hold an appointment between the applicant and a RS.

[See attached updated W-2 Manual section 1.4.5](https://dcf.wisconsin.gov/files/w2/ops-memos/pdf/20-08attachment.pdf)

# **EA POLICY CLARIFICATION**

EA applicants may now choose to request EA in ACCESS. The agency must contact the applicant within one working day of receiving the request for services. If the request for services is submitted after 4:30p.m., the agency must contact the applicant to complete the EA application within one working day of the next working day. The five-day EA application processing timeline does not begin when a request for services is received.

The W-2 agency must process the EA Application within five working days after the date the agency receives the completed EA Application. (See [EA Manual 1.5\)](https://dcf.wisconsin.gov/manuals/ea-manual/Production/01/1.5_Five_Working_Days_Timeframe_for_Processing_EA_Applications.htm)

There are no updates to the EA manual at this time.

## **JAL POLICY UPDATES**

# *17.2.2: ELIGIBILITY DETERMINATION PROCESS*

#### Current Policy

The applicant must meet with a FEP to complete an interactive application.

#### Updated Policy

The applicant may choose to request JAL services in ACCESS. The FEP must still meet with the applicant to complete an interactive application.

There are no changes to the eligibility determination timeline for JALs.

[See attached updated W-2 Manual section 17.2.2](https://dcf.wisconsin.gov/files/w2/ops-memos/pdf/20-08attachment.pdf)

## **ACCESS UPDATES**

Updates to ACCESS include the following additional features and pages:

#### *APPLY FOR BENEFITS OVERVIEW*

Applicants will be able to request services from W-2, JAL and or EA programs using ACCESS. The new functionality restricts applicants from applying for any Income Maintenance (IM) program at the same time. An alert will inform the applicant if they attempt to combine a request for W-2, JAL and EA with another IM program, including FoodShare, Health Care, Child Care and Family Planning Only. The restriction is a result of IM programs already having an application for their programs supported in ACCESS, and W-2, JAL and EA initially only support the program request.

# ACCESS Systems

Before you go to the next page:

ACCESS works best with Google Chrome, Mozilla Firefox, and the latest version of Microsoft Edge. You may experience problems if you use Internet Explorer, Safari, or older versions of Microsoft Edge.

#### **Apply For Benefits Overview**

Welcome! Please tell us what you would like to do.

Start a new application for Food Share, Health Care, Family Planning Only Services, and/or Child Care, or start a new request for assistance for Wisconsin Works (W-2), Job Access Loan (JAL), and/or Emergency Assistance (EA).

 $\bigcirc$  Keep working on an application that you have started online.

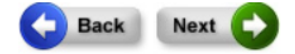

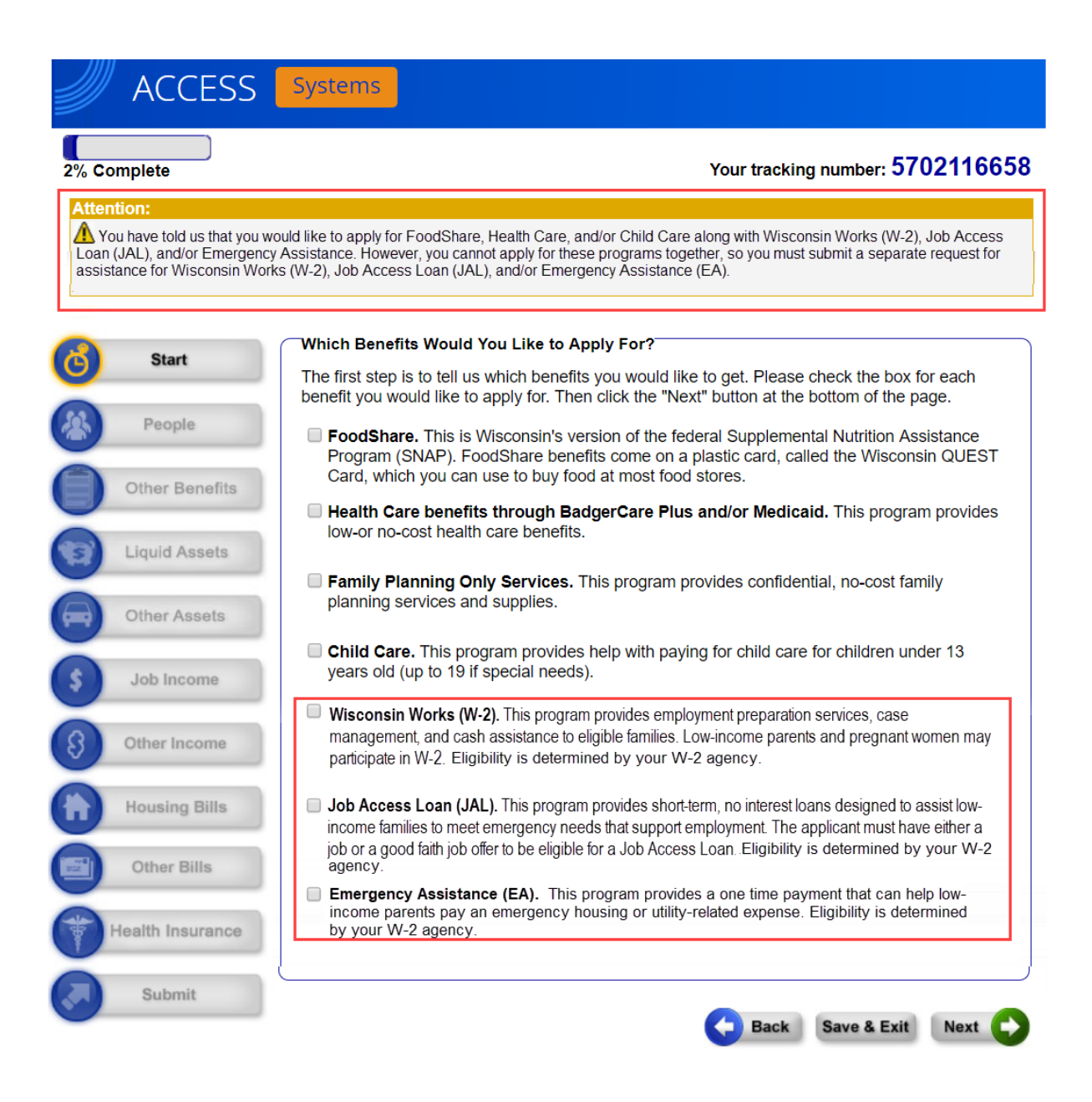

## *GETTING STARTED*

This page allows applicants to provide basic personal information. The applicant is required to provide a phone number and best time to call. This information should be used to assist the agency to contact the applicant to complete the W-2, JAL or EA application.

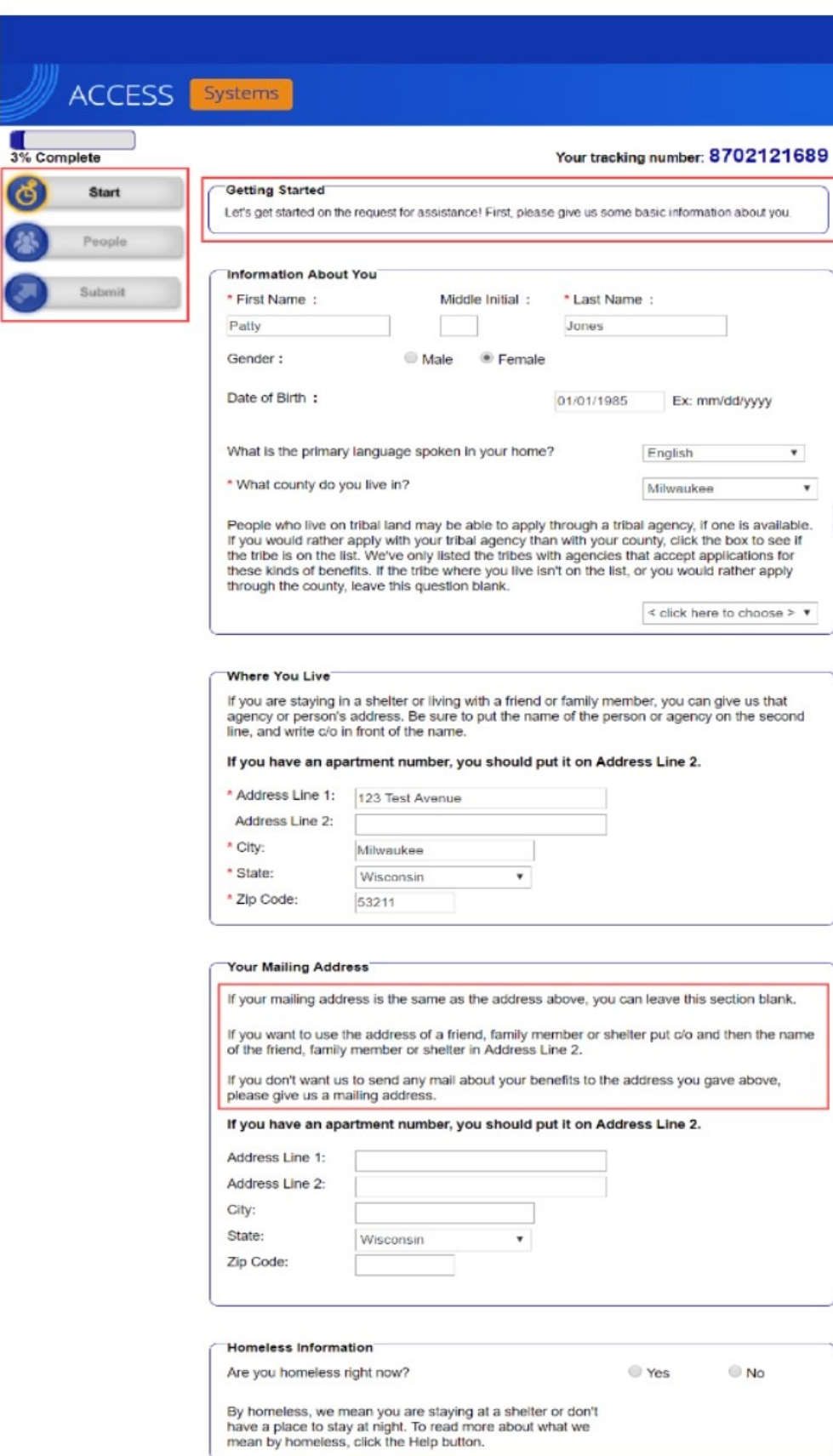

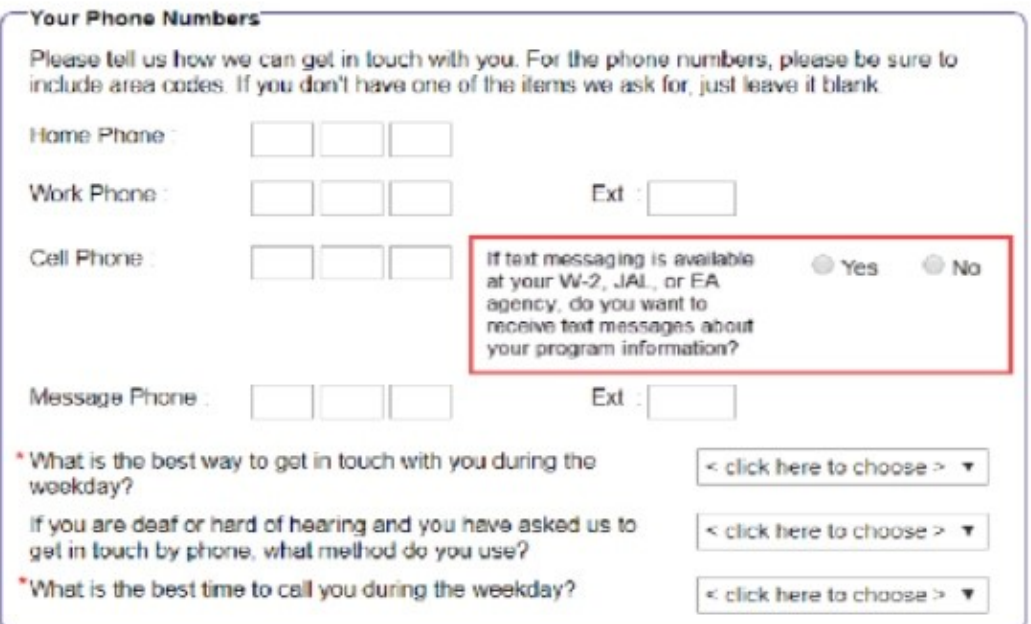

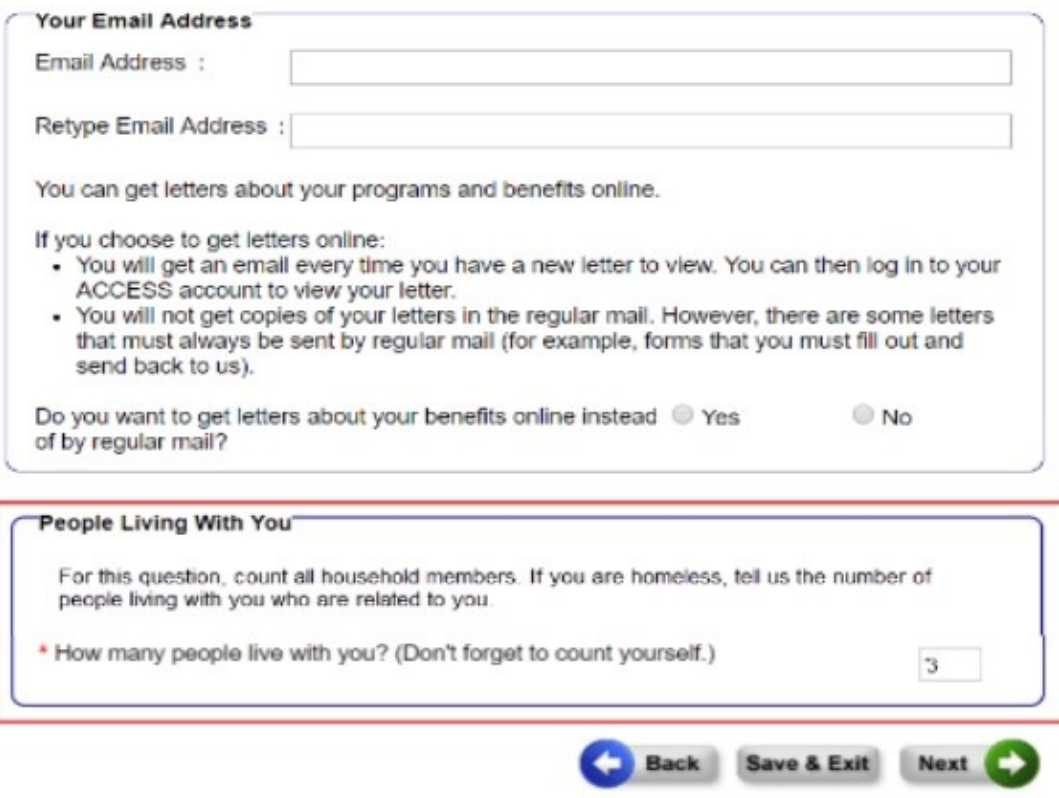

#### *PERSONAL INFORMATION*

The following pages collect additional personal information for all members of the household, including their relationships.

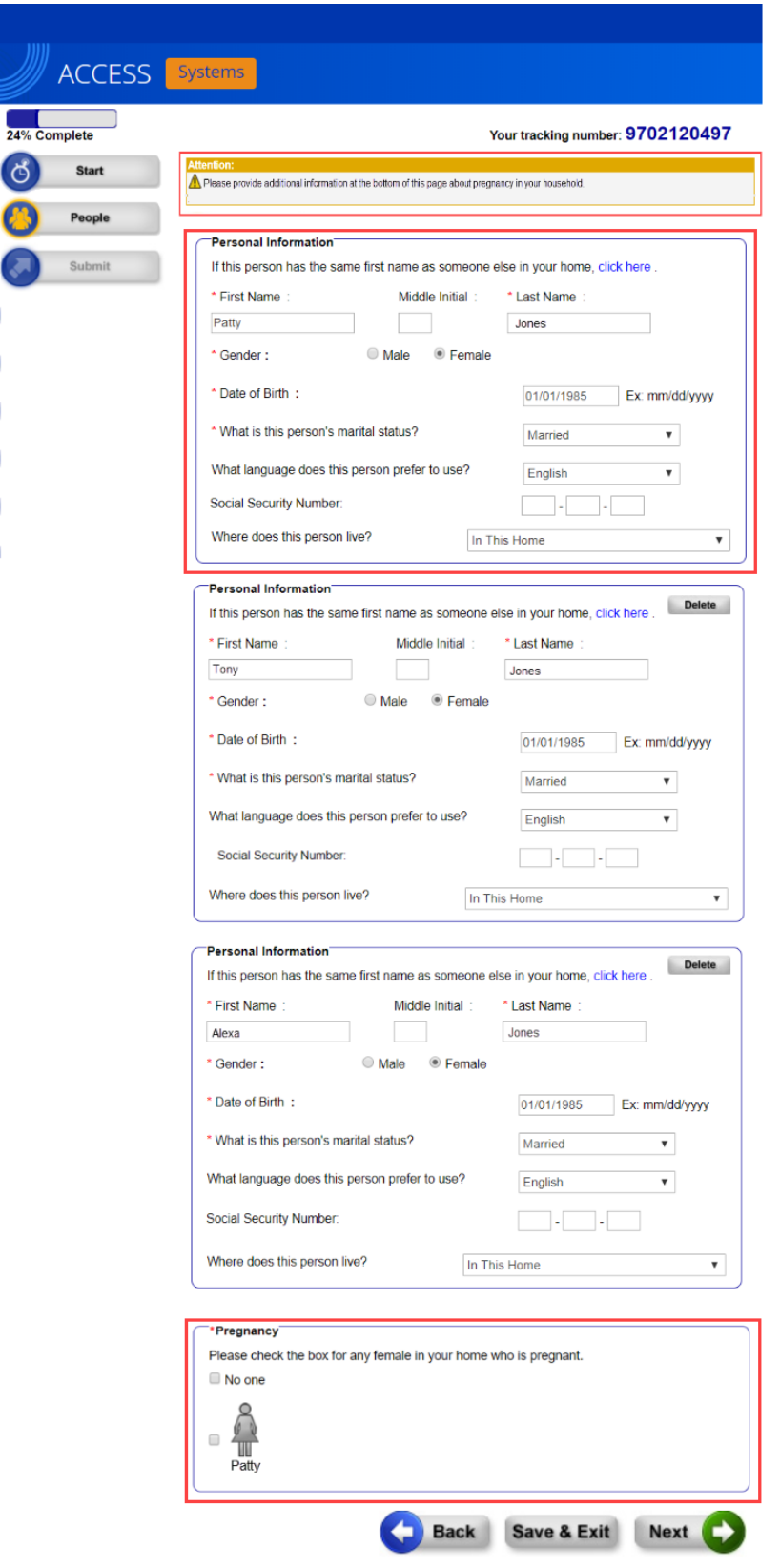

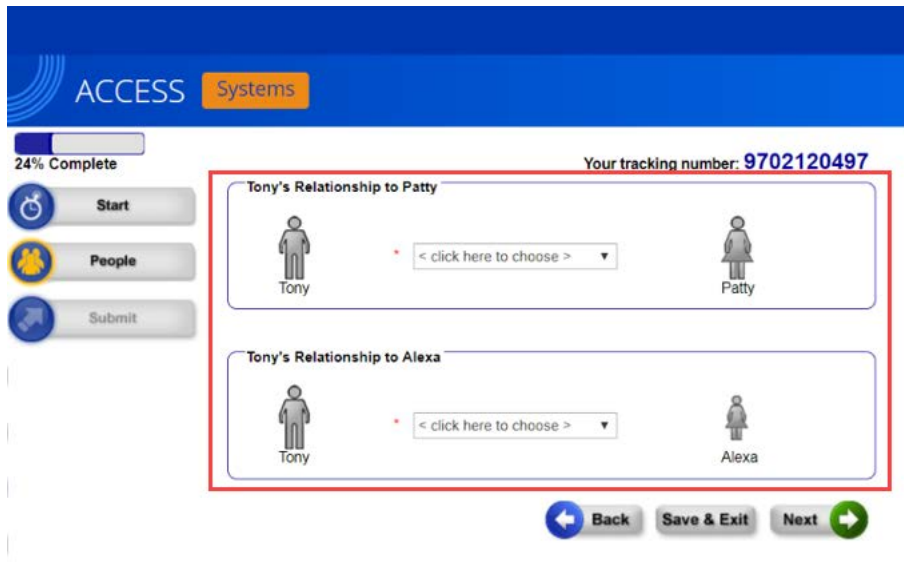

# *PROGRAM REQUEST FAILURE*

The Program Request Failure page displays if the information provided on the previous screens determine the applicant is likely not eligible for the program(s) they requested. It provides additional information to contact the W-2 agency directly for further assistance.

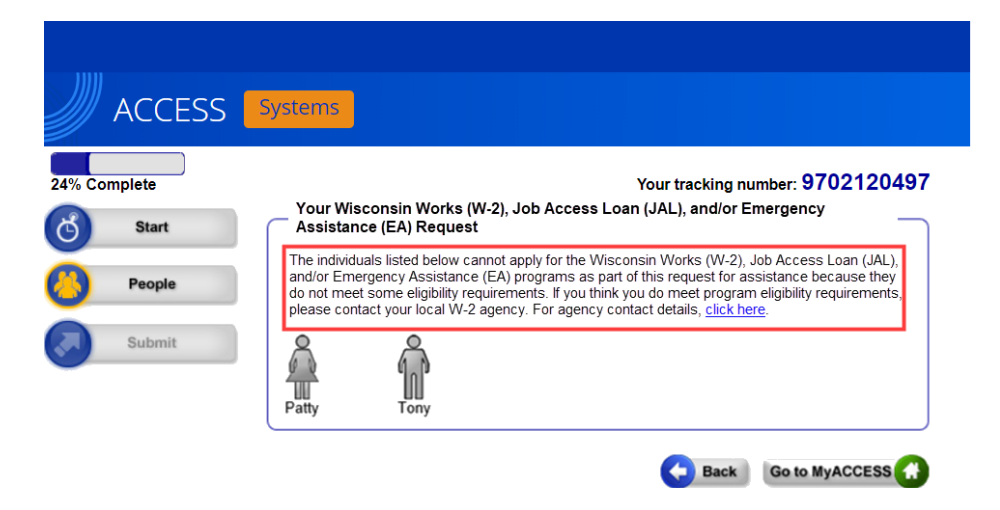

## *ELECTRONIC SIGNATURE*

The applicant must sign the program request electronically on this page for the request to be completed and submitted to the W-2 agency.

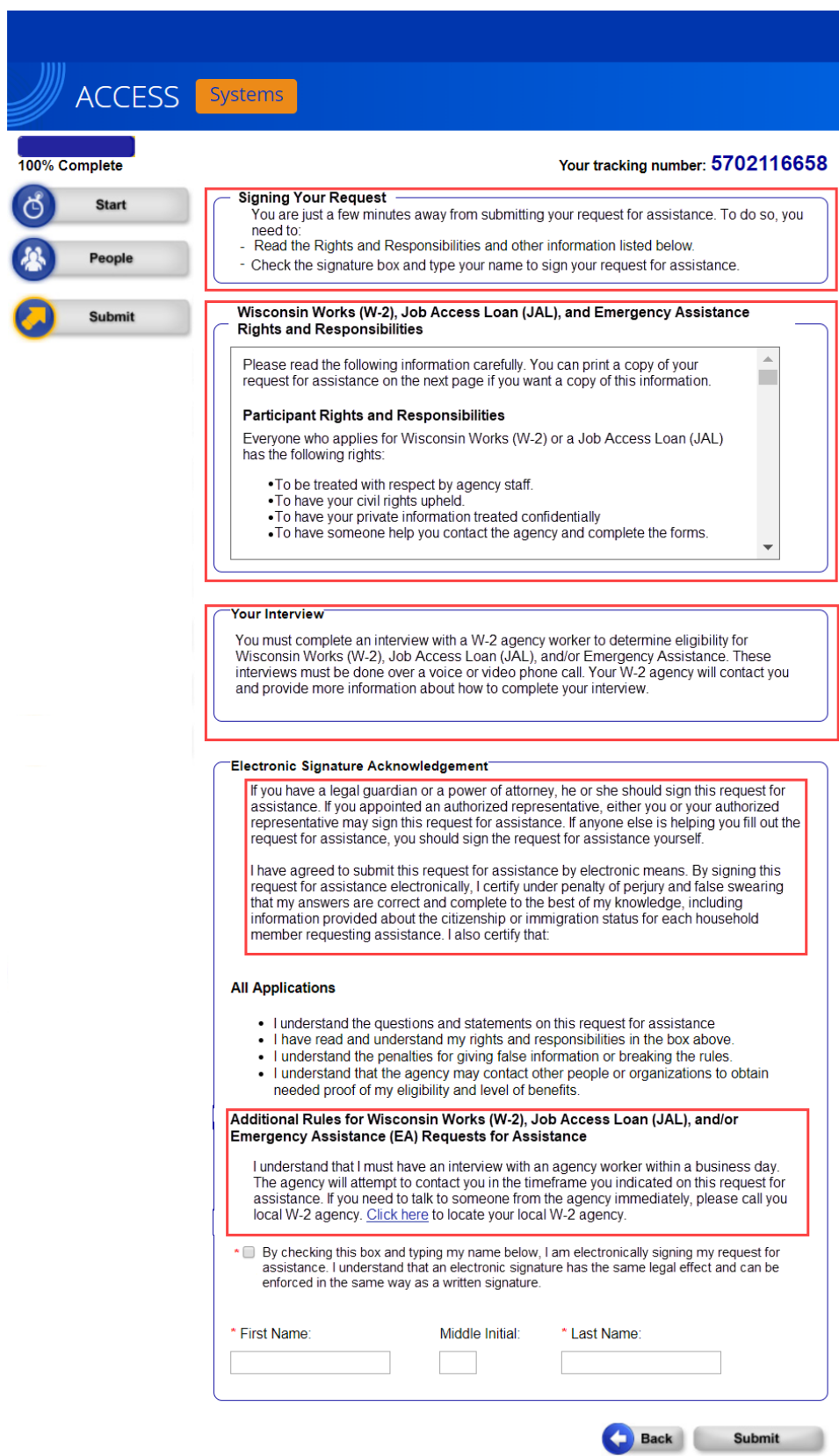

### *THANK YOU PAGE*

The Thank You page displays after the program request is submitted for applicants in the Balance of State and for those applicants within Milwaukee County where there is only one agency serving the zip code of the applicants' residence. This page confirms the applicant has successfully submitted the request for services.

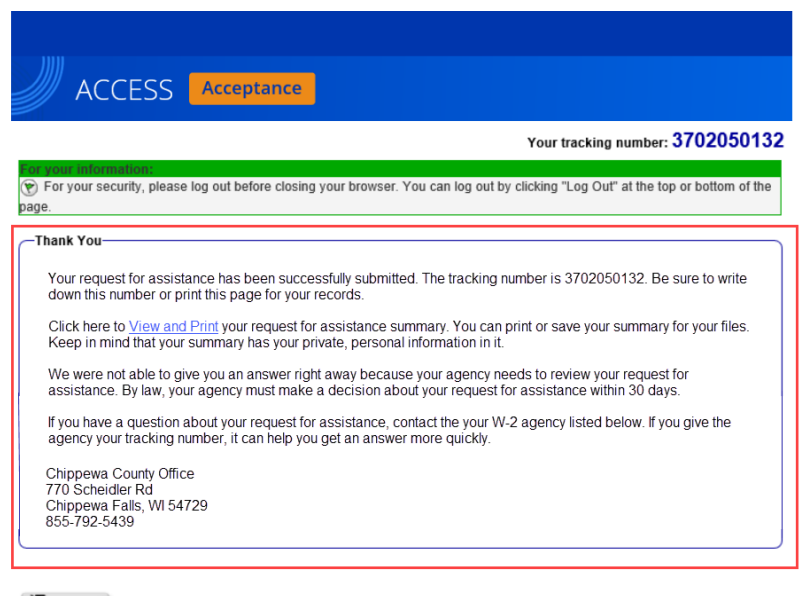

**N** Log Out

If the address of the applicant has a zip code that is served by more than one Milwaukee W-2 agency, then the thank you message displays identifying all the agencies that provide service within that zip code. Contact information for all agencies who serve that area is displayed, and a link to the Milwaukee W-2 agency map provides additional information on which agency serves that address.

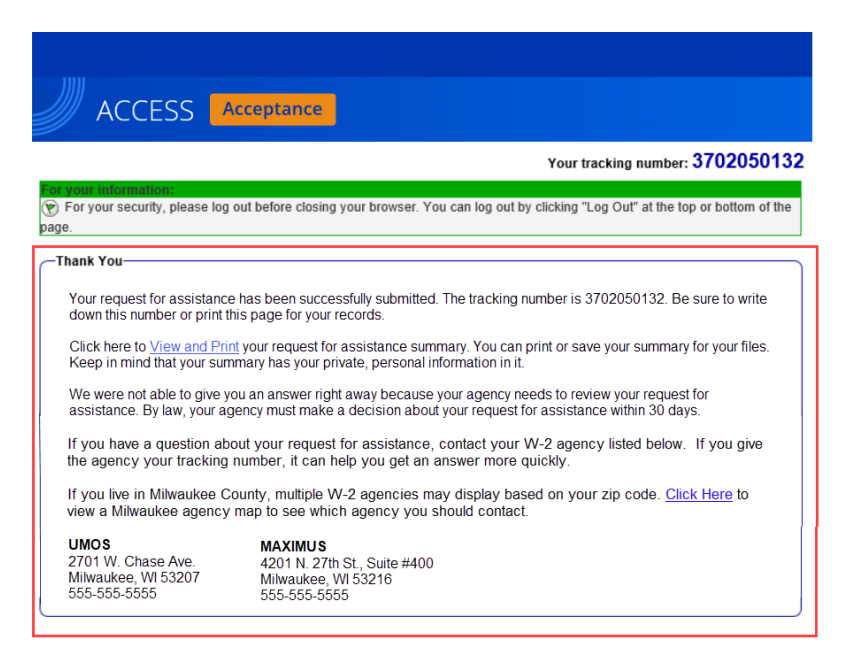

# *PDF SUMMARY*

After the program request is submitted, a PDF summary of the program request is created for the applicant and the W-2 agency.

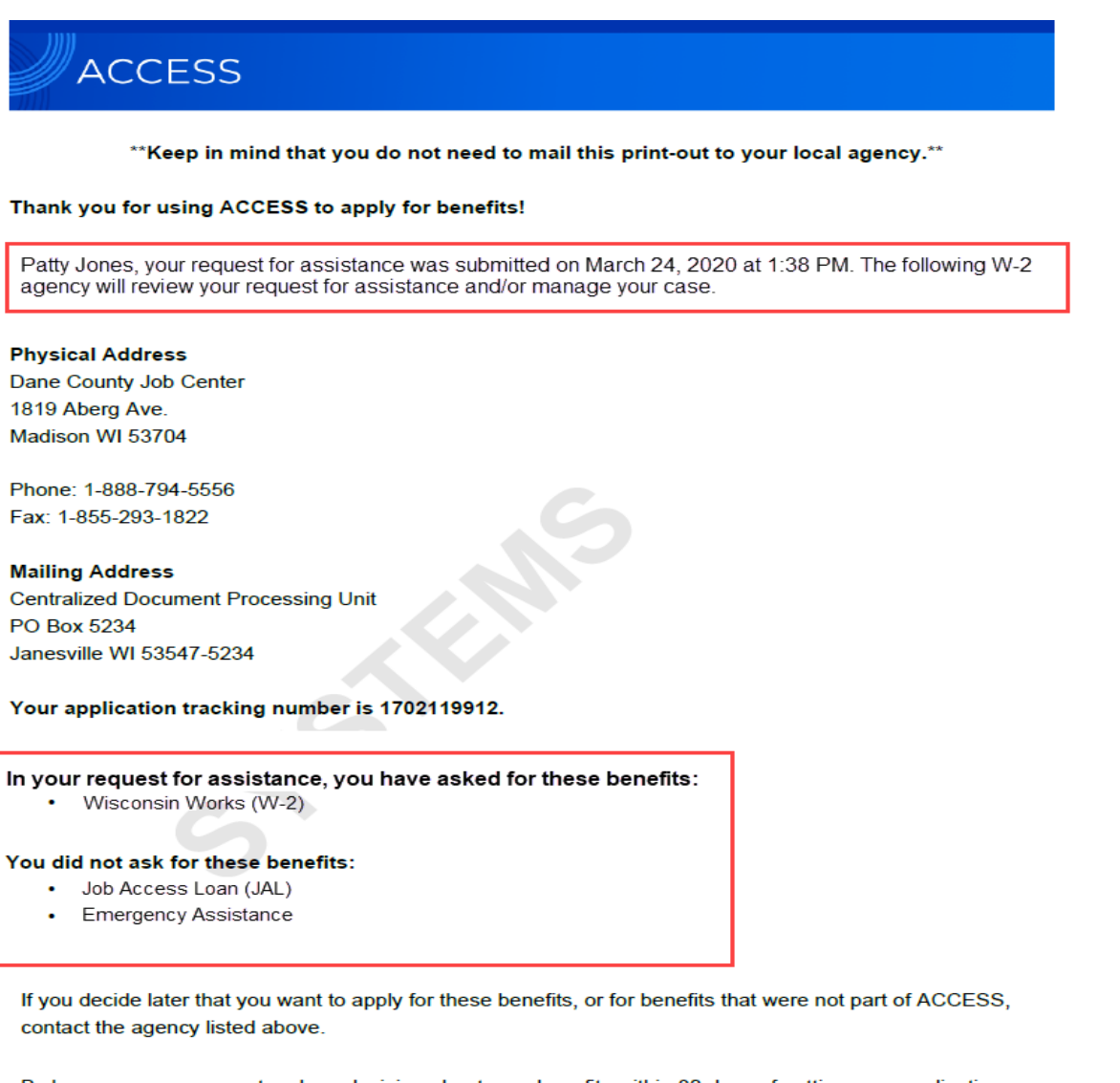

By law, your agency must make a decision about your benefits within 30 days of getting your application.

In most cases, your agency will get your online request for assistance on the date you sign and submit it. If you submit your request for assistance after 4:30 p.m. or on a weekend or holiday, your agency will get it on the next business day.

#### **Next Steps**

Wisconsin Works (W-2), Job Access Loan (JAL), and/or Emergency Assistance

You must complete an interview with a worker from your W-2 agency in order to get W-2, JAL, or Emergency Assistance. You will get details about your W-2 interview from your W-2 agency.

#### **Filing Date**

In most cases, your filing date is the day you sign and submit your request for assistance.

For Wisconsin Works (W-2), Job Access Loan (JAL), and Emergency Assistance (EA), if you submit your request for assistance after 4:30 p.m. or on a weekend or holiday, your filing date is the next business day.

#### **Request for Assistance Summary**

Here is a summary of what you told us, as well as important information about your rights and responsibilities.<br>If you see N/A in this summary, it means the question was Not Applicable. We did not ask the question and it<br>i

#### **Basic Information**

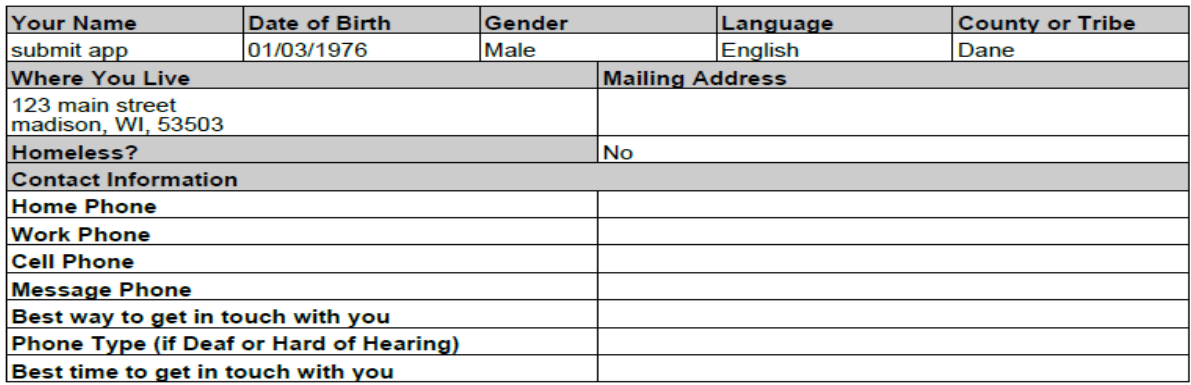

#### **Email Information**

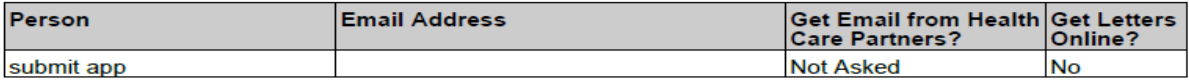

#### **People In Your Home**

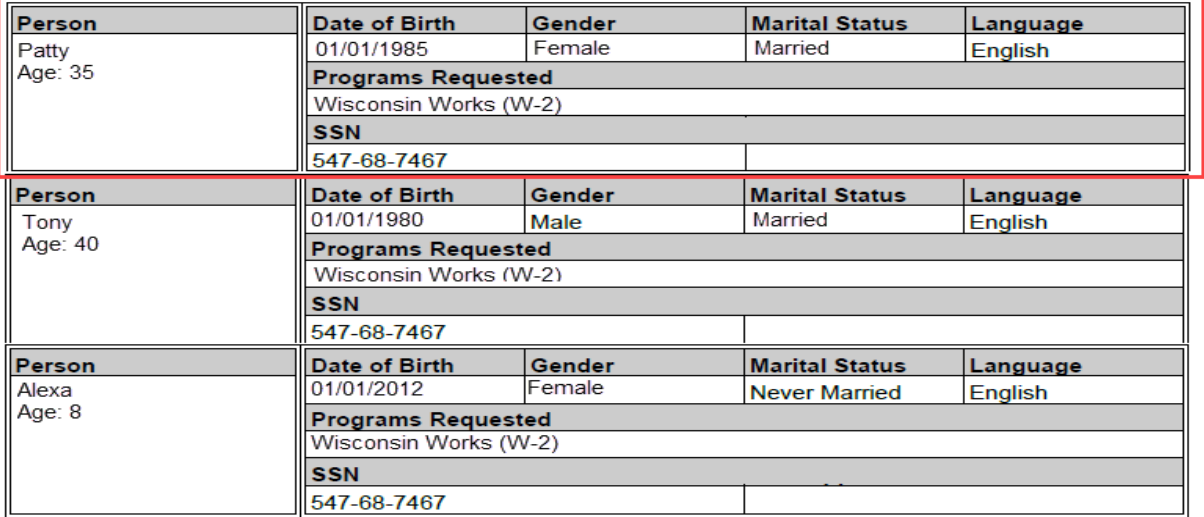

#### **Relationship Information**

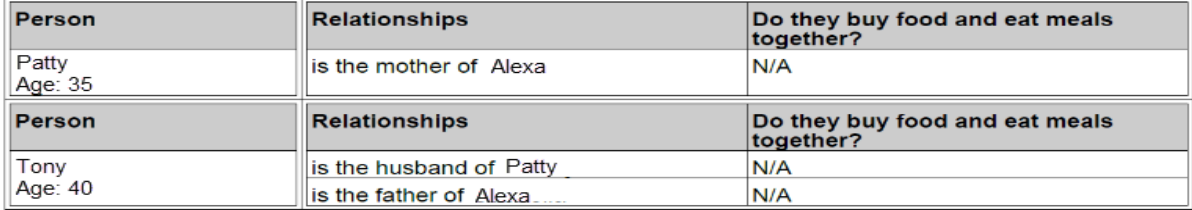

#### **Your Interview**

You must complete an interview with a W-2 agency worker to determine eligibility for Wisconsin Works (W-2). Job Access Loan (JAL), and/or Emergency Assistance. These interviews must be done over a voice or video phone call. You W-2 agency will contact you and provide more information about how to complete your interview.

#### **Electronic Signature Acknowledgement**

I wish to submit this request for assistance by electronic means. By signing this request for assistance electronically, I certify, under penalty of perjury and false swearing, that my answers are correct and complete to the best of my knowledge. I also certify that:

- I understand the questions and statements on this request for assistance.
- I have read and understand my Rights and Responsibilities.  $\bullet$
- I understand the penalities for giving false information or breaking the rules.
- I understand the agency may contact other persons or organizations to obtain needed proof of my  $\bullet$ eligibility and level of benefits and I authorize third parties to provide this proof.

Additional Rules for Wisconsin Works (W-2), Job Access Loan (JAL), and Emergency Assistance **Requests for Assistance** 

I understand that I must have an interview with an agency worker within a business day. The agency will attempt to contact you in the time frame that you indicated on this request for assistance. If you need to talk to someone from the agency immediately please call your local W-2 agency. Click here to locate your local W-2 agency.

I understand that an electronic signature has the same legal effect and can be enforced in the same way as a written signature.

 $\checkmark$  By checking this box and typing my name below, I am electronically signing my request for assistance.

# **CARES WORKER WEB (CWW) UPDATES**

A new CWW page has been added to allow the W-2 agency to identify and track all program requests that have been assigned to their agency. In the case of a request that is residing in a zip code served by multiple Milwaukee W-2 agencies, the agency name is blank and there is a drop down that will allow the assignment to the correct agency. On the upper right bar, there is a link to the Geo Locator to assist agencies with identifying to which W-2 agency the request should be assigned. The agency can enter an Agency Worker ID in order to assign the request item. By clicking on the "View" button, workers can view the summary PDF's attached to each request.

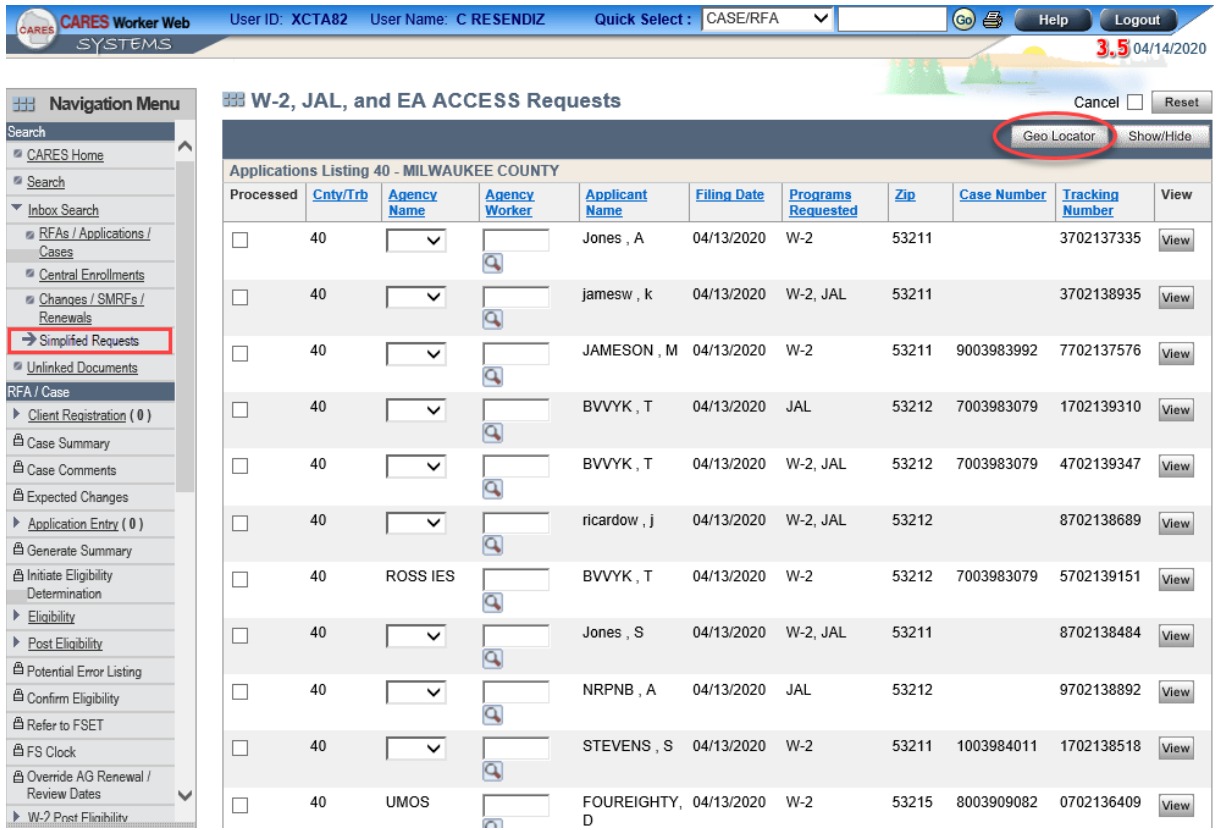

Once a worker has processed the request, the "Processed" box can be checked to notify other workers in the agency that it has been taken care of. As soon as the check mark is added, and the page is saved all processed requests are removed from the list. If a worker wants to see all processed and unprocessed requests the worker can click on the "Show/Hide" button. Once a request is marked as "Processed," the agency can no longer update any fields on that line.

The worker can sort the CWW page listing by any of the underlined column headings.

This new page restricts updates to only FEP Supervisor and FEP Security Profiles.

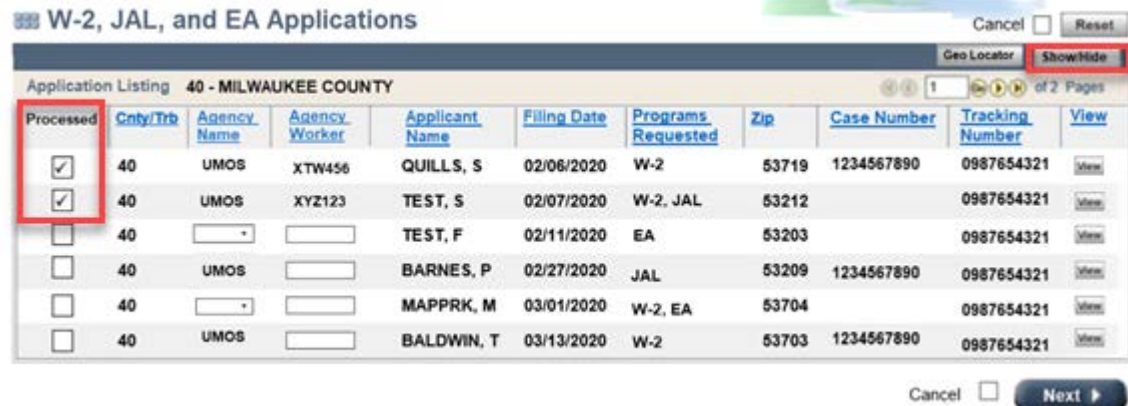

 **Note**: CWW will display up to 500 unprocessed requests. If there are more than 500 unprocessed requests in the queue, an attention message appears that says, "The agency has more than 500 applications to process and only 500 applications are displayed. The latest records are available for processing when the listed applications are processed." Once the worker processes the requests displayed in CWW, additional requests appear in the queue.

# **AGENCY ACTION**

W-2 agencies must discuss the policy updates and clarifications with staff. W-2 agencies must also update any relevant local agency procedures to respond to all W-2, EA, and JAL program requests in the timeframes specified.

# **TRAINING**

The DCF W-2 Partner Training Team created the Processing Simplified ACCESS Program Requests in CWW Desk Aid to assist W-2 agency workers. The desk aid is available in the PTT Learning Center.

# *ATTACHMENTS*

Updated W-2 Manual sections: [1.4.2: Applying for W-2](https://dcf.wisconsin.gov/files/w2/ops-memos/pdf/20-08attachment.pdf) [1.4.1: Where to Apply for W-2](https://dcf.wisconsin.gov/files/w2/ops-memos/pdf/20-08attachment.pdf) [1.4.2.1 How to Initiate a W-2 Request](https://dcf.wisconsin.gov/files/w2/ops-memos/pdf/20-08attachment.pdf) [17.2.2 Eligibility Determination Process](https://dcf.wisconsin.gov/files/w2/ops-memos/pdf/20-08attachment.pdf)

# *CONTACTS*

*POLICY QUESTIONS*

For W-2, EA, and JAL Policy Questions: [DCFW2PolicyQuestions@wisconsin.gov](mailto:DCFW2PolicyQuestions@wisconsin.gov)

*SYSTEMS FUNCTIONALITY*

For W-2 WWP and CWW Functionality Questions: BWF Work Programs Help Desk [BWFworkprogramsHD@wisconsin.gov](mailto:BWFworkprogramsHD@wisconsin.gov)

DCF/DFES/BWF/SC